# **Ein modulares Statistikmakro-Paket für direkte und indirekte Meta-Analysen**

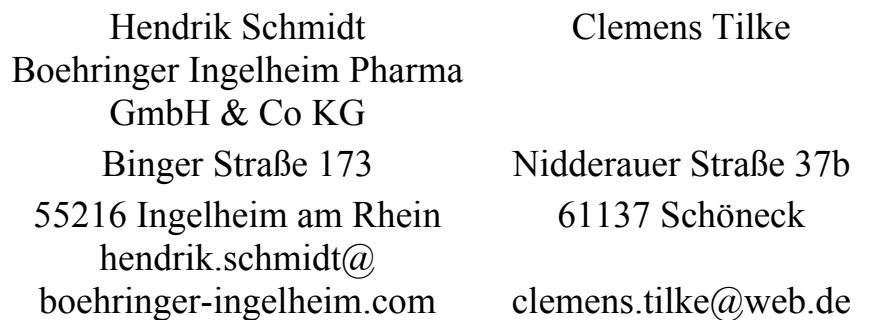

#### **Zusammenfassung**

Meta-Analysen klinischer Studien haben in den vergangenen Jahren stark an Bedeutung gewonnen. Die Ausbreitung und Anwendung meta-analytischer Methoden wurde und wird hierbei durch die Verfügbarkeit anwenderfreundlicher Software-Komplettlösungen und Makros in verschiedenen Programmiersprachen unterstützt.

Wir präsentieren eine modulare Designstruktur für ein SAS-Makropaket meta-analytischer Methoden inklusive Datenein- und ausgabe. Implementiert sind meta-analytische Methoden wie Inverse Varianzmethode, Mantel-Haenszel-Methode und Petos Ansatz für unterschiedliche Effektmaße (z.B. Risk Ratio, Odds Ratio) und verschiedene Korrekturmöglichkeiten für Nullereignisse bei binären Daten. Graphische Darstellungsoptionen beinhalten unter anderem den klassischen Forest-Plot.

Wegen der vielfältigen Analysemethoden und der sich gerade im Detail unterscheidenden graphischen Darstellungen erlaubt der modulare Designansatz eine klare und benutzerfreundliche Handhabung der Makros sowie deren übersichtliche Pflege. Darüberhinaus wird die Einbindung neuer oder erweiterter Meta-Analysemethoden stark erleichtert.

**Schlüsselwörter:** Meta-Analyse, Direkte Meta-Analyse, Indirekte Meta-Analyse, SAS-Makro, Software-Bibliothek, modulares Programmieren, SAS-Graphik

# **1 Einleitung und Überblick**

In den vergangenen Jahren haben Meta-Analysen von klinischen Studien stark zugenommen und an Bedeutung gewonnen. Dies ist einerseits auf die zunehmende Verbreitung von weltweiten Datenbanken zurückzuführen, wie beispielsweise die Internetseite *www.ClinicalTrials.gov* des amerikanischen National Institutes of Health (NIH), in deren Rahmen Ergebnisse klinischer Studien öffentlich zugänglich gemacht werden; andererseits aber auch auf die stärkere Verfügbarkeit anwenderfreundlicher Software wie zum Beispiel des Programms *RevMan* der Cochrane Collaboration. Zusätzlich müssen sich Medikamente heute vor dem Hintergrund zunehmend begrenzter Budget-ressourcen in einer wachsenden Anzahl nationaler Gesundheitssysteme Nutzen- beziehungsweise Kosten/Nutzen-Analysen gegenüber Vergleichsmedikationen stellen. Beispielhaft

#### *H. Schmidt, C. Tilke*

seien hier die Bewertungen durch das englische National Institute for Health and Clinical Excellence (NICE) oder das deutsche Institut für Qualität und Wirt-schaftlichkeit im Gesundheitswesen (IQWiG) genannt.

Die Einführung des Begriffes "Meta-Analyse" im statistischen Sinne wird allgemein G. Glass [7] zugeschrieben, der darunter eine "statistische Analyse einer großen Anzahl individueller Studien zum Zwecke der Integration der Resultate" verstand. S. Senn definiert den Begriff ähnlich, nämlich als "Prozess, durch formale statistische Metho-den, die Ergebnisse klinischer Studien zusammenzufassen" [12]. Auch die Cochrane Collaboration grenzt Meta-Analysen von lediglich systematischen Übersichtsarbeiten, in denen alle verfügbaren klinischen Studien zu einem Präparat (Medikament oder Medizinprodukt) oder zu einer Indikationen beschrieben werden, dadurch ab, dass Meta-Analysen explizit eine statistische Methodologie zur Zusammenfassung der einzelnen Studien verwenden [21].

Somit hat eine Meta-Analyse gegenüber einer systematischen Übersicht den Vorteil, dass die kombinierte Evidenz aller vorliegenden Studien bezüglich eines bestimmten Endpunktes (klinischen Variablen) mit Hilfe einer Maßzahl für den geschätzten Effekt und dessen Variabilität ausgedrückt werden kann. Dadurch können Eigenschaften des Präparates, wie zum Beispiel dessen Wirksamkeit in bestimmten Patientensubgruppen, besser beschrieben und zukünftige klinische Studien genauer geplant werden. Die Stärke einer Meta-Analyse liegt also darin, dass sie gegenüber einem Einzelstudien-vergleich eine höhere Macht hinsichtlich Aussagekraft und Generalisierbarkeit ihrer Ergebnisse in Bezug auf die Gesamtpopulation hat, da die Variabilität zwischen den einzelnen Studien sowie Effektmodifikatoren mit einbezogen werden können.

Vor Durchführung einer Meta-Analyse sollte man jedoch immer klären, inwieweit eine Kombination der Einzelstudien aus klinischer Sicht überhaupt Sinn macht. Zum Beispiel, ob die Einzelstudien aufgrund ihrer Heterogenität überhaupt gemeinsam betrachtet werden sollten oder ob eine Verzerrung hinsichtlich veröffentlichter Publikationen, ein sogenannter Publikationsbias, bestehen könnte.

## **2 Eine kurze Einführung in meta-analytische Methoden**

Im Folgenden werden wir in Kapitel 2.1 im Kontext medizinischer Studien in der klinischen Entwicklung einen kurzen theoretischen Überblick über klassische Methoden der Meta-Analyse geben. Die Bezeichnung "klassisch" weist hierbei darauf hin, dass wir uns auf die gemeinsame statistische Analyse von mehreren Studien konzentrieren wollen, in denen jeweils die gleichen Präparate zum Beispiel in randomisierten Parallelgruppenstudien miteinander verglichen wurden. Von den Einzelstudien seien jeweils der Schätzwert des Effektmaßes sowie ein Schätzwert für dessen Variabilität bekannt. Weiterführende Informationen findet man zum Beispiel in [11], [16] und [20].

Darüberhinaus werden wir in Kapitel 2.2 eine Möglichkeit aufzeigen, wie die Effektund Variabilitätsmaße von verschiedenen Behandlungsgruppen über eine gemeinsame Vergleichsgruppe statistisch miteinander verglichen werden können. Diese Art des indirekten Vergleiches spielt insbesondere bei der Nutzenbewertung von Medikamenten eine immer wichtigere Rolle, da häufig zum Zeitpunkt der Zulassung eines Medikaments keine direkten randomisierten Studien zur gewählten Vergleichstherapie vorliegen und daher die in beiden Fällen vorhandene Plazebogruppe die Rolle der gemeinsamen Vergleichsgruppe übernimmt.

#### **2.1 Direkte Meta-Analyse**

In der direkten Meta-Analyse im klassischen Sinn geht man davon aus, dass *k* klinische (randomisierte) Studien (*k≥2*) zum Vergleich zweier Behandlungsgruppen hinsichtlich eines klinisch relevanten Endpunktes (klinische Variable) vorliegen. Häufig ist eine Behandlungsgruppe die Gruppe der Patienten, welche ein aktives (neues) Präparat bekamen, während die andere Behandlungsgruppe die der Plazebopatienten ist. Klinisch relevante Variablen können sowohl Endpunkte bezüglich Wirksamkeit als auch Sicherheit sein. Beispiele für Wirksamkeitsendpunkte sind Zeit bis zur ersten Exazerbation im Bereich Atemwegserkrankungen oder Anzahl der Patienten mit HbA1c-Senkung im Bereich Diabetes. Beispiele für Sicherheitsendpunkte sind Zeit bis zu einem kardiovaskulären Ereignis oder Zeit bis zum Tod.

Die Studienergebnisse innerhalb jeder Einzelstudie seien durch Schätzwerte desselben Effektmaßes sowie dessen Variabilität in Form des Standardfehlers oder eines Konfidenzintervalles gegeben. Beispiele für häufig verwendete Effektmaße sind das Risk Ratio (RR) und das Odds Ratio (OR), respektive deren Logarithmen, bei binären Endpunkten, sowie die Mittelwertsdifferenz (MWD) und die standardisierte Mittel-wertsdifferenz (SMD) bei kontinuierlichen Endpunkten.

Die Grundidee der klassischen Meta-Analyse besteht darin, für alle Einzelstudien einen Schätzwert für das gemeinsame Effektmaß aller Studien und dessen Variabilität zu berechnen. Dies geschieht durch eine gewichtete Summe der einzelnen Effektmaße. Häufig werden als Gewichte die Kehrwerte der Varianz der Einzelstudien gewählt. Für binäre Endpunkte, deren Studienergebnisse in 2x2 Kontingenztafeln zusammengefasst werden können, findet man das allgemeine Modell in [19], für kontinuierliche Endpunkte in [9]. Neben dieser sogenannten Inversen Varianzmethode gibt es weitere Methoden zur Gewinnung eines gemeinsamen Effektmaßes aus den Einzelstudien, beispielsweise die Mantel-Haenszel-Methode oder die Peto-Methode [3].

Bevor jedoch Einzelstudien auf diese Art zusammengefasst werden, sollte ihre Heterogenität untersucht werden. Dies kann durch Cochrans Q-Test geschehen oder durch sogenannte Heterogenitätsmaße, wie zum Beispiel  $I^2$  [8].

#### *H. Schmidt, C. Tilke*

Die Heterogenitätsüberlegungen fließen auch in die Entscheidung ein, ob für die Meta-Analyse ein Modell mit fixen Effekten (FEM) oder zufälligen Effekten (REM) gewählt werden soll. Im FEM werden die vorhandenen Einzelstudien als gesamte zum Endpunkt vorhandene Evidenz angesehen, im REM hingegen als zufällige Repräsentanten der Gesamtevidenz. Damit kommt im REM noch eine weitere Quelle der Variabilität hinzu, die Varianz zwischen den Einzelstudien. Diese muss zusätzlich geschätzt werden, zum Beispiel durch den DerSimonian & Laird-Schätzer [6] und fließt als zusätzlicher Parameter ins Modell ein.

Bei binären Endpunkten tritt zusätzlich die Frage auf, wie Einzelstudien mit Nullereignissen behandelt werden sollen (sogenannte "zero correction"). Die in der Praxis am häufigsten verbreitete Methode besteht darin, den festen Wert 0,5 zum Eintrag jeder Zelle der Kontingenztafel einer solchen Studie zu addieren. Eine Alternative dazu ist zum Beispiel, innerhalb jedes Behandlungsarmes einen Wert proportional zu dessen Größe zu addieren. Weitere Möglichkeiten werden in der Literatur diskutiert [4], [17].

Das gemeinsame Effektmaß wird dann mit Hilfe des auf diese Weise gewonnenen Schätzwerts in einem Test des Gesamteffektes auf einen signifikanten Unterschied zwischen den beiden Präparaten bezüglich des untersuchten Endpunktes überprüft.

Ergebnisse von Meta-Analysen werden häufig graphisch dargestellt. Dies geschieht meist mit Hilfe eines sogenannten Forest-Plots, bei dem auf der linken Seite die Einzelstudien und die Charakteristiken des betrachteten Endpunktes, wie zum Beispiel die Inhalte der 2x2 Kontingenztafel im binären Fall beziehungsweise der Mittelwert und die Variabilität im kontinuierlichen Fall, tabellarisch dargestellt werden. Zusätzlich wird die Gewichtung der Einzelstudien bei der Berechnung des meta-analytischen Schätz-wertes angezeigt. Auf der rechten Seite der Graphik erfolgt dann für jede Einzelstudie die Abbildung der Schätzwerte für das Effektmaß und dessen Variabilität in Form eines Konfidenzintervalles. Das geschätzte Effektmaßes wird häufig als Kreis oder Quadrat dargestellt, dessen Größe proportional zum Gewicht der Einzelstudie ist. Am Ende des Graphen erfolgt dann eine Abbildung für den Schätzwert des gemeinsamen Effektmaßes und dessen Variabilität, sowie üblicherweise die Ergebnisse der Heterogenitätsuntersuchung und des Tests auf einen signifikanten Gesamteffekt.

Beispiele weiterer Graphiken im Zusammenhang mit Meta-Analysen sind zum Beispiel Funnel-Plot, Galbraith-Plot und L'Abbé-Plot. Einen guten Überblick hierzu gibt [1].

### **2.2 Indirekte Meta-Analyse**

Unter indirekter Meta-Analyse versteht man den Vergleich zweier Präparate A und B mit Hilfe eines gemeinsamen Vergleichspräparates P. In der Praxis kommt häufig der Fall vor, dass man *k* (*k≥1*) Studien zum Vergleich eines bestimmten Medikamentes mit Plazebo vorliegen hat und *ℓ* (*ℓ≥1*) Studien zum Vergleich eines anderen Medikament mit Plazebo. Falls k und/oder *ℓ* größer 1 sind, führt man jeweils zunächst wie in Kapitel

2.1 beschrieben eine Meta-Analyse der Einzelstudien für das jeweilige Medikament im Vergleich zu Plazebo durch, um dadurch einen gemeinsamen Schätzwert für das Effektmaß und dessen Variabilität zu bekommen.

Danach kombiniert man die beiden Effekt- und Variabilitätsmaße zwischen A und P beziehungsweise B und P und erhält einen Schätzwert für das Effektmaß und dessen Variabilität zwischen A und B; siehe Abbildung 1a.

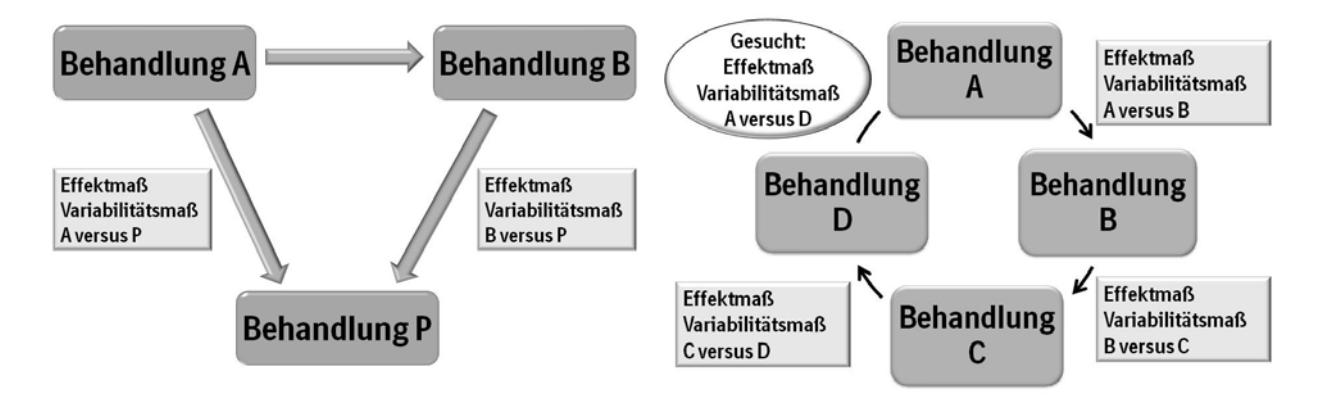

**Abbildung 1a:** Indirekte Meta-Analyse zweier Präparate (A versus B) über ein gemeinsames Vergleichspräparat P

**Abbildung 1b:** Indirekte Meta-Analyse zweier Präparate (A versus D) über die Kette von Vergleichspräparaten B und C

Die indirekte Meta-Analyse wird auch als Bucher-Methode oder "adjusted indirect comparison" (AIC) bezeichnet [5], [15]. Sie ist für die meisten Effektmaße anwendbar, wobei zwischen additiven (zum Beispiel Log-Odds-Ratio) und multiplikativen (zum Beispiel Odds Ratio) unterschieden wird [18]. Sie kann auf den Fall von mehr als zwei Präparaten erweitert werden. Deren Vergleiche sollten allerdings in Form eines gerichteten Graphen vorliegen, siehe Abbildung 1b, in der A indirekt über die Kette A-B-C-D gegen D verglichen wird.

# **3 Software zur Meta-Analyse: Ein Überblick**

Die stark zugenommene Verbreitung und Anwendung meta-analytischer Methoden wird durch die zunehmende Verfügbarkeit anwenderfreundlicher Software-Komplettlösungen und Makros in verschiedenen Programmiersprachen unterstützt.

# **3.1 Integrierte Software für Endanwender**

Unter integrierter Software für Endanwender kann man Software-Komplettlösungen bezeichnen, deren Programmcode meist nicht offen gelegt wird und deren Bedienung durch eine graphische Benutzeroberfläche erfolgt. Beispielhaft seien "Comprehensive Meta Analysis" (CMA), die Excel-basierte MIX-Software oder "MetaWin" genannt. Im Medizinbereich ist die RevMan-Software der Cochrane Collaboration weit verbreitet.

Alle Software-Komplettlösungen erlauben Meta-Analysen schnell und unkompliziert zu erstellen. Solche Programme sind insbesondere für Anwender ohne Programmierkenntnisse geeignet. Als Nachteil erscheint häufig die unkritische Verwendung der von den Programmen vorgegebenen Einstellungen.

Einen ausführlichen Überblick findet man zum Beispiel in [2].

## **3.2 Makros und Module**

Makros und Module sind abgeschlossene Programmteile für verschiedene Methoden oder spezielle Teilbereiche von Meta-Analysen und liegen für unterschiedlichste Programmiersprachen vor, beispielsweise für Stata, GenStat oder R (*meta* und *rmeta* Package). In SAS gibt es eine ganze Reihe von Makros, teilweise bereits älter [10], teilweise relativ neu [14].

All diese Makros und Module zeichnet einerseits eine erhebliche Flexibilität gegenüber integrierter Software für Endanwender aus, da sie in eigene Programme eingebunden und an die jeweiligen Bedürfnisse angepasst werden können. Andererseits sind zu ihrer Verwendung Kenntnisse der jeweiligen Programmiersprache nötig, was ihre Verbreitung bei Endanwendern oft einschränkt.

# **4 Das Designkonzept unseres Softwarepaketes**

Die in Kapitel 2 beschriebenen meta-analytischen Methoden und Konzepte wurden nach und nach Boehringer Ingelheim intern in einem SAS-Makro umgesetzt.

Durch die zunehmende Funktionalität dieses Makros aufgrund der Integration weiterer neuer Methoden und durch den Wunsch, graphische Darstellungen, insbesondere Forest-Plots, generieren zu können, wurde eine völlige Neukonzeption nötig.

Nur ein modulares Design, bei dem die Datenein- und ausgabe von ihrer Verarbeitung getrennt ist, bietet hierfür die nötige Flexibilität. Darüberhinaus wurde auch innerhalb der drei Einheiten Ein- und Ausgabe sowie Verarbeitung darauf geachtet, einzelne Arbeitsschritte in klar abgegrenzte, kleine und übersichtliche Makros aufzuteilen. Damit besteht unser SAS-Softwarepaket aus einer Bibliothek vieler Einzelmakros. Jedes Einzelmakro besitzt eine genau definierte Schnittstelle hinsichtlich Eingabe, das heißt hinsichtlich der erforderlichen Parameter oder SAS-Datasets, und Ausgabe, das heißt hinsichtlich des zurückgelieferten Ergebnisses.

Die meisten der neugeschaffenen Makros sind für den Endbenutzer "unsichtbar". Lediglich die Eingabedaten jeder Einzelstudie und die Einstellungen zur gewünschten Meta-Analyse müssen in SAS-Datasets spezifiziert werden. Die vom Benutzer gemachten Eingaben werden zunächst überprüft und gegebenenfalls wird automatisch eine passende Fehlermeldung ausgegeben.

### **4.1 Vorteile des modularen Designs**

Die Vorteile dieses modularen Designs liegen in seiner Flexibilität und einfachen Bedienung. Der Endbenutzer einerseits kann ohne großen Aufwand eine neue Meta-Analyse erstellen. Für Programmierer andererseits wird die Komplexität und der Aufwand bei Wartung, beziehungsweise Erweiterung sowie bei der Validierung der Software-Bibliothek dadurch verringert, dass immer nur ein klar abgegrenztes Modul der Bibliothek bearbeitet werden muss.

Beispielsweise sind die konkreten Berechnungsmethoden des meta-analytischen Gesamtschätzers getrennte Einzelmakros. Somit können zusätzliche neue Berechnungsmethoden auf einfache Art und Weise hinzugefügt werden, da die Schnittstellen der Einzelmakros bezüglich Ein- und Ausgabe immer dieselben sind. Es muss lediglich der Name des neuen Makros in die Liste aller validen Methoden aufgenommen werden, um eine Fehlermeldung zu vermeiden.

Ebenso sind die einzelnen Methoden zur Korrektur von Nullzellen im binären Fall oder zur Sortierung der einzelnen Studien bei der Ausgabe in Einzelmakros implementiert.

### **4.2 Überblick über die Funktionalität**

In unserer Bibliothek wurden bisher die gängigsten der in Kapitel 2 beschriebenen meta-analytischen Methoden und Konzepte umgesetzt. Das heißt, für die Berechnung des Gesamtschätzers stehen neben der inversen Varianzmethode im Modell mit fixen und zufälligen Effekten auch die Mantel-Haenszel- und die Peto-Methode zur Verfügung. Es können sowohl binär additive (Log Risk Ratio, Log Odds Ratio, usw.), binär multiplikative (Risk Ratio, Odds Ratio, usw.) sowie stetige (Mittelwertsdifferenz, standardisierte Mittelwertsdifferenz) Effektmaße verarbeitet werden.

Im binären Fall stehen zur Korrektur von Nullzellen neben der 0.5-Korrektur weitere in der Literatur beschriebene Methoden zur Verfügung, siehe Kapitel 2.

Neben dem Heterogenitätstest nach Cochran kann auch der Schätzwert von I<sup>2</sup> mit zugehörigem Konfidenzintervall ausgegeben werden.

Darüberhinaus erlaubt unsere Software auch die hierarchische Gliederung von Einzelstudien in zusammengehörige Gruppen. Für alle diese Gruppen kann auf jeder Hie-rarchiestufe gewählt werden, welche meta-analytischen Ausgaben (zum Beispiel Schätzwert des Gesamteffektes, p-Wert des Heterogenitätstests, Schätzwert von  $I^2$ ) für die jeweilige Gruppe berechnet und dargestellt werden sollen. Am Ende kann die Meta-Analyse für alle Einzelstudien über Gruppengrenzen hinweg durchgeführt werden.

Intern geschieht die Umsetzung dieser Hierarchie mit Hilfe eines rekursiven Konzeptes, d.h. alle Makros sind so gestaltet, dass sie auf jeder Hierarchieebene ohne Änderungen aufgerufen werden können. Die Steuerung der Hierarchie durch den Benutzer geschieht durch Eingabe-Datasets, in dem mit Hilfe von Vater-Sohn Relationen die Beziehungen zwischen Gruppen und Studien angegeben werden, siehe Kapitel 4.3.2.

Zur Präsentation der Einzelstudien kann die Anordnung der Studien sortiert innerhalb jeder Gruppe dargestellt werden, zum Beispiel alphabetisch nach Studienname oder nach dem Gewicht der Einzelstudie innerhalb der Meta-Analyse.

## **4.3 Benutzerschnittstellen: Steuerung der Makros**

Die Eingabe von Daten und die Steuerung der Makros erfolgt mit Hilfe von SAS-Datasets, das heißt, der Anwender interagiert mit den Makros ausschließlich über diese Datasets und muss keine Parameter setzen.

## **4.3.1 Dateneingabe: Studiendaten**

Die Eingabe der Studiendaten erfolgt mit Hilfe eines horizontalen SAS-Datasets dessen Parameter mit Erläuterungen in Tabelle 1 dargestellt sind.

| <b>Parameter</b> | <b>Beschreibung</b>                                                 |
|------------------|---------------------------------------------------------------------|
| StudyID          | Eindeutiger Schlüssel für die Studie (muss angegeben werden)        |
| Name             | Name der Studie (optional, wenn leer wird StudyID verwendet)        |
| St               | Anzahl Patienten mit Erfolg/Ereignis unter Präparat A ("Treatment") |
| Nt               | Gesamtanzahl an Patienten unter Präparat A                          |
| Sc               | Anzahl Patienten mit Erfolg/Ereignis unter Präparat B ("Control")   |
| Nc               | Gesamtanzahl an Patienten unter Präparat B                          |
| Mean             | Mittelwert des Effektmaßes                                          |
| Variance         | Variabilitätsmaß (Varianz) des Effektmaßes                          |
| Cilow            | Untere Grenze des Konfidenzintervalls des Effektmaßes               |
| Ciup             | Obere Grenze des Konfidenzintervalls des Effektmaßes                |
| Parent           | Gruppenzugehörigkeit der Studie (muss angegeben werden)             |

**Tabelle 1:** Eingabedatei – Studiendaten der Meta-Analyse

Die Parameter "St", "Nt", "Sc" und "Nc" beziehen sich auf binäre Daten, die Parameter ..Mean" und ..Variance" beziehungsweise ..Cilow" und ..Ciup" auf stetige Daten. Natürlich muss nur ein Variabiliätsmaß, "Variance" oder "Cilow" und "Ciup" ange-geben werden. Der Parameter "Parent" gibt die Zugehörigkeit der jeweiligen Einzel-studie zu einer Gruppe an. Falls eine Meta-Analyse ohne weitere Untergruppenstruktur durchgeführt werden soll, so ist für alle Studien "Parent = OVERALL". Der Parameter "Parent" muss sich im Eingabe-Set für die Struktur der Meta-Analyse wiederfinden, siehe Kapitel 4.3.2.

## **4.3.2 Dateneingabe: Struktur der Meta-Analyse**

Die Struktur und damit die Hierarchie der Meta-Analyse sowohl konkret bei der Berechnung der meta-analytischen Schätzer als auch bei der Präsentation der Daten-ausgabe wird über ein weiteres SAS-Dataset gesteuert. Tabelle 2 zeigt dessen Parame-ter mit Erläuterungen.

| Parameter      | <b>Beschreibung</b>                                                     |
|----------------|-------------------------------------------------------------------------|
| GrpID          | Eindeutiger Schlüssel jeder Studiengruppe (jede Gruppe muss min-        |
|                | destens eine Studie der Eingabedatei aus Kapitel 4.3.1, Tabelle 1 ent-  |
|                | halten, Gruppe OVERALL muss immer vorhanden sein)                       |
| Name           | Name der Gruppe (optional, wenn leer wird GrpID verwendet)              |
| Parent         | Eindeutige Vatergruppe einer Gruppe                                     |
| Toteff         | Indikatorvariable (1 = "Gesamtschätzer und Variabilität werden für      |
|                | die Gruppe dargestellt"; $0 =$ "Keine Darstellung von Gesamtschätzer    |
|                | und Variabilität")                                                      |
| Efftest        | Indikatorvariable $(1 = 0.7$ Fest auf Gesamteffekt wird für die Gruppe  |
|                | dargestellt"; $0 =$ Keine Darstellung des Tests auf Gesamteffekt")      |
| <b>Hettest</b> | Indikatorvariable ( $1 =$ "Cochrans Q-Test wird für die Gruppe darge-   |
|                | stellt"; $0 =$ "Keine Darstellung von Cochrans Q-Test")                 |
| Hetmeas        | Indikatorvariable (1 = , Heterogenitätsmaß $I^2$ und 95% KI werden dar- |
|                | gestellt"; $0 =$ , Keine Darstellung von $I^{2\alpha}$ )                |
| <i>Sort</i>    | Sortiervariable für alle Studien der Gruppe (z.B. Name oder Gewicht)    |
| Sortdir        | Sortier-Reihenfolge ( $A =$ "Aufsteigend"; $D =$ "Absteigend")          |

**Tabelle 2:** Eingabedatei - Struktur der Meta-Analyse

Wie man Tabelle 2 entnehmen kann, muss zu jeder Studiengruppe eine Vatergruppe angegeben werden. Auf der obersten Hierarchieebene  $($ . GrpI $D =$  OVERALL $)$  ist die Vatergruppe leer.

### **4.3.3 Dateneingabe: Berechnung der Meta-Analyse**

In der in Tabelle 3 dargestellten Eingabedatei gibt der Benutzer im Parameter "Name" an, welche Methode zur Berechnung des meta-analytischen Gesamtschätzers ("Name =  $CALC^{\prime\prime}$ ) oder zur Korrektur von Nullzellen ("Name =  $ZC^{\prime\prime}$ ) verwendet werden soll. Im Parameter "Value" erfolgt dann die konkrete Angabe der Methode, zum Beispiel die inverse Varianzmethode mit dem Effektmaß Odds Ratio im Falle "Name = CALC" oder die Nullzellenkorrektur mit einer Konstanten im Falle " $ZC = C$ ". Als Standard ist für letzteres der Wert  $0.5$  in der Variable "Value" für "Name = ZCparm1" vergeben.

**Tabelle 3:** Eingabedatei - Berechnung der Meta-Analyse

| <b>Parameter</b> | <b>Beschreibung</b>                                          |
|------------------|--------------------------------------------------------------|
| Name             | Parameter der Meta-Analyse (Berechnung, Nullzellenkorrektur) |
| Value            | Konkreter Wert (Methode) des Parameters                      |

Die jeweils validen Methoden für den Parameter "Value" im Falle von "Name = CALC" beziehungsweise "Name =  $ZC^{\prime\prime}$  werden in Listen (Datasets) geführt. Möchte man eine weitere Methode hinzufügen, muss diese lediglich mit ihrem Namen im entsprechenden Dataset angegeben werden. Zusätzlich muss ebenfalls in einem Dataset festgelegt werden, welche Kombinationen von meta-analytischen Berechnungsmethoden und Methoden zur Korrektur von Nullzellen zulässig sind.

## **4.3.4 Dateneingabe: Graphiken für die Meta-Analyse**

Auch die gewünschte Graphik bei der Ausgabe der Meta-Analyse, zum Beispiel der bereits als Standard zu betrachtende Forest-Plot, wird vom Anwender über ein SAS-Dataset gesteuert und spezifiziert. Insbesondere der Forest-Plot wurde so konzipiert, dass die zugehörigen Makros auch außerhalb des meta-analytischen Kontextes dieses Softwarepakets verwendet werden können, zum Beispiel zur Darstellung von Subgruppenanalysen. Um dem Anwender bei der Gestaltung des Plots ein hohes Maß an Flexibilität zu ermöglichen, sind hierfür eine ganze Reihe möglicher Parameter zu spezifizieren.

Aus Gründen der Übersichtlichkeit verzichten wir in diesem Kontext auf eine detaillierte Darstellung der Eingabe-Datasets für Graphiken.

# **5 Unsere Software-Makros in Aktion: Beispiele**

In diesem Abschnitt zeigen wir anhand eines generischen Beispiels einer Meta-Analyse einige Möglichkeiten unserer Softwarebibliothek auf.

### **5.1 Direkte Meta-Analyse mit strukturiertem Forest-Plot**

Wir betrachten ein Beispiel mit insgesamt 17 Einzelstudien. In 12 davon wurde ein Präparat ("Treat1") mit einem bestimmten Vergleichspräparat ("Control"), zum Beispiel Plazebo, verglichen. In den restlichen 5 Studien wurde ein alternatives Präparat ("Treat2") derselben Substanzklasse mit demselben Vergleichspräparat "Control" verglichen.

Der betrachtete Endpunkt ist binär. Damit können die Ergebnisse der Einzelstudien in Form einer 2x2-Kontingenztafel dargestellt werden, siehe Tabelle 4.

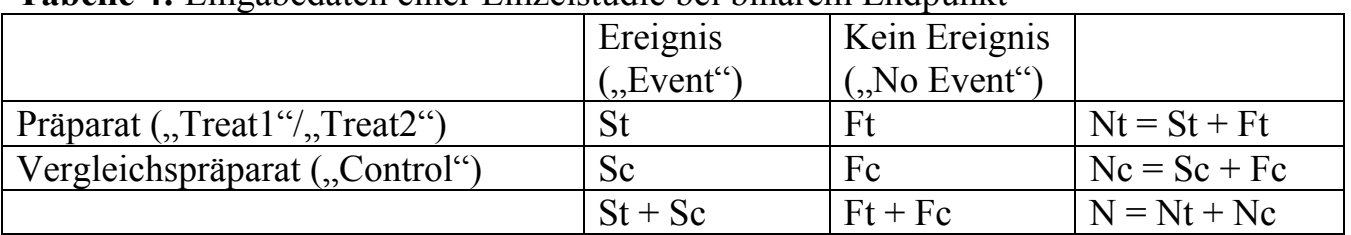

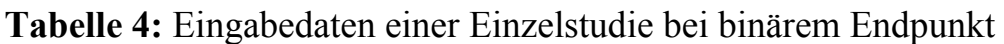

Zusätzlich können 2 der 5 Studien innerhalb des Vergleichs "Treat2" versus "Control" sinnvoll zu einer weiteren Subgruppe zusammengefasst werden. Das können zum Beispiel Studien sein, die von einem bestimmten Sponsor durchgeführt wurden.

## **5.1.1 Dateneingabe: Studiendaten**

Die nachfolgende Tabelle 5 zeigt die Eingabedatei der Studiendaten für Beispiel 1 (Kapitel 5.1.2) und Beispiel 2 (Kapitel 5.1.3). Die Spalten "Mean", "Variance", "Cilow" und "Ciup" bleiben leer, da keine stetigen Studiendaten einfließen, und werden deshalb aus Gründen der Übersichtlichkeit nicht gezeigt. Die Anordnung der einzelnen Studien in den Zeilen kann völlig zufällig sein.

|                 |                |                  | $\frac{1}{2}$ |                  |      |                  |
|-----------------|----------------|------------------|---------------|------------------|------|------------------|
| StudyID         | Name           | St               | Nt            | Sc               | Nc   | Parent           |
| T <sub>1</sub>  | <b>B</b> 2006  | T                | 66            | $\boldsymbol{0}$ | 71   | TRT1             |
| T <sub>2</sub>  | <b>BR 2003</b> | 3                | 412           | 13               | 825  | TRT1             |
| T <sub>3</sub>  | CL 2005        | $\boldsymbol{0}$ | 110           | 1                | 116  | TRT1             |
| T <sub>4</sub>  | V 2006         |                  | 370           | $\boldsymbol{0}$ | 201  | TRT1             |
| T <sub>5</sub>  | C 2002         | 13               | 560           | 3                | 391  | TRT1             |
| T <sub>6</sub>  | D 2002         | $\overline{0}$   | 219           | $\overline{3}$   | 434  | TRT1             |
| T7              | N 2005         | 7                | 924           | 7                | 935  | TRT1             |
| T <sub>8</sub>  | M 2008         |                  | 157           | $\boldsymbol{0}$ | 184  | TRT1             |
| T <sub>9</sub>  | CH 2007        | 6                | 618           | $\mathbf{1}$     | 370  | TRT1             |
| <b>T10</b>      | C 2000         | 1                | 289           | $\boldsymbol{0}$ | 211  | TRT1             |
| <b>T11</b>      | P 2007         | 3                | 79            | $\mathbf{1}$     | 93   | TRT1             |
| T <sub>12</sub> | W 2006         | 24               | 675           | 14               | 678  | TRT1             |
| T13             | A 2002         | 70               | 1971          | 45               | 1982 | TRT <sub>2</sub> |
| T <sub>14</sub> | P 1999         | 3                | 143           | $\boldsymbol{0}$ | 298  | TRT <sub>2</sub> |
| T15             | C 1994         | $\mathbf{1}$     | 192           | $\boldsymbol{0}$ | 193  | TRT <sub>2</sub> |
| T <sub>16</sub> | MM1 2005       | $\overline{2}$   | 428           | $\mathbf 1$      | 333  | <b>SGRP</b>      |
| T17             | MM2 2005       | $\overline{2}$   | 429           | $\boldsymbol{0}$ | 336  | <b>SGRP</b>      |

**Tabelle 5:** Eingabedatei - Studiendaten der Meta-Analyse in Beispiel 1 und 2 (Spalten Mean" Variance, Cilow" und Ciun" nicht gezeigt)

# **5.1.2 Beispiel 1**

Abbildung 2 zeigt das Ergebnis der Meta-Analyse für ein Szenario, bei dem als Effektmaß das Odds Ratio in einem inversen Varianzmodell mit fixen Effekten (FEM) gewählt wurde, siehe Tabelle 6.

#### Odds Ratio, inverse variance, fixed effect, sorted by study name

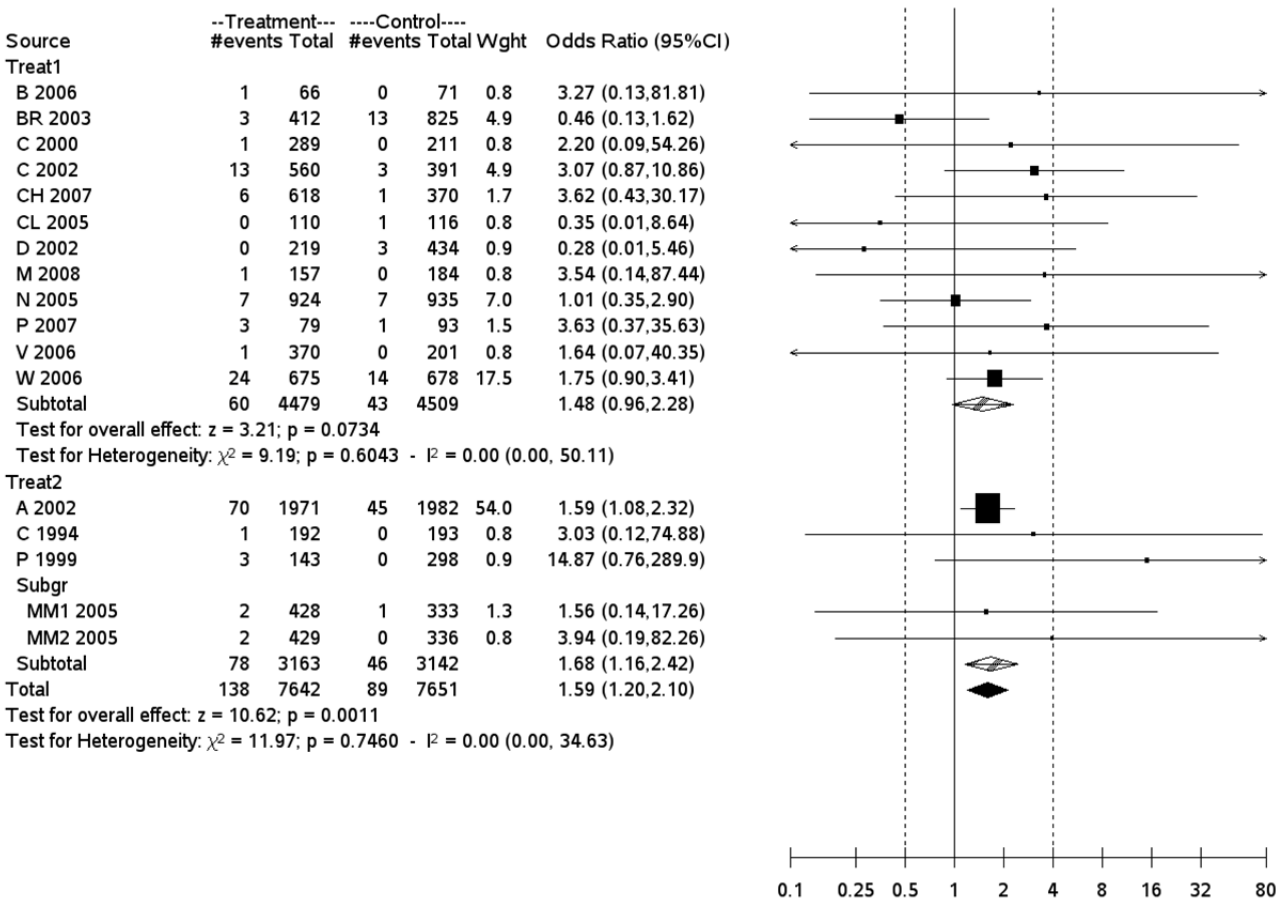

**Abbildung 2:** Berechnung und Forest-Plot für die Meta-Analyse in Beispiel 1 (Effektmaß Odds Ratio im FEM, aufsteigende alphabetische Sortierung der Studien)

Die Korrektur der Nullzellen erfolgt durch Addition einer Konstanten ("ZCparm1 = 0.5") zu jeder Zelle der betreffenden Studie, wobei die Variable "ZCparm1" hier nicht angegeben werden müsste, da 0.5 bereits der Standardwert für " $ZC = \overline{C}$ " ist.

| Name    | Value                                          |
|---------|------------------------------------------------|
| CALC    | OR (Odds Ratio im inversen Varianzmodell, FEM) |
|         |                                                |
| ZCparm1 |                                                |

**Tabelle 6:** Eingabedatei - Berechnung der Meta-Analyse in Beispiel 1

Die Studien sind hierarchisch angeordnet. Die Subgruppe der 2 Studien innerhalb des Vergleichs "Treat2" gegen "Control" wurde nicht meta-analytisch bewertet, das heisst, es wurde keine Summe gebildet, kein Test des Gesamteffektes angefordert und auch keine Heterogenitätsbewertung vorgenommen, siehe Tabelle 7. Die Studien selbst sind innerhalb der Gruppen alphabetisch aufsteigend nach Autorenname der Publikation geordnet.

| GrpID            | Name               | Parent           | Toteff |  | Efftest   Hettest   Hetmeas | Sort     | Sortdir |
|------------------|--------------------|------------------|--------|--|-----------------------------|----------|---------|
| <b>OVERALL</b>   | --                 | --               |        |  |                             | name A   |         |
| TRT1             | Treat1             | <b>OVERALL</b>   |        |  |                             | name A   |         |
| TRT <sub>2</sub> | Treat <sub>2</sub> | <b>OVERALL</b>   |        |  |                             | $name A$ |         |
| <b>SGRP</b>      | Subgr              | TRT <sub>2</sub> |        |  |                             | $name A$ |         |

**Tabelle 7:** Eingabedatei - Struktur der Meta-Analyse in Beispiel 1

### **5.1.3 Beispiel 2**

Abbildung 3 zeigt das Ergebnis der Meta-Analyse für ein Szenario, bei dem als Effektmaß das Risk Ratio in einem inversen Varianzmodell mit fixen Effekten gewählt wurde, siehe Tabelle 8.

#### Risk Ratio, inverse variance, fixed effect, sorted by weight

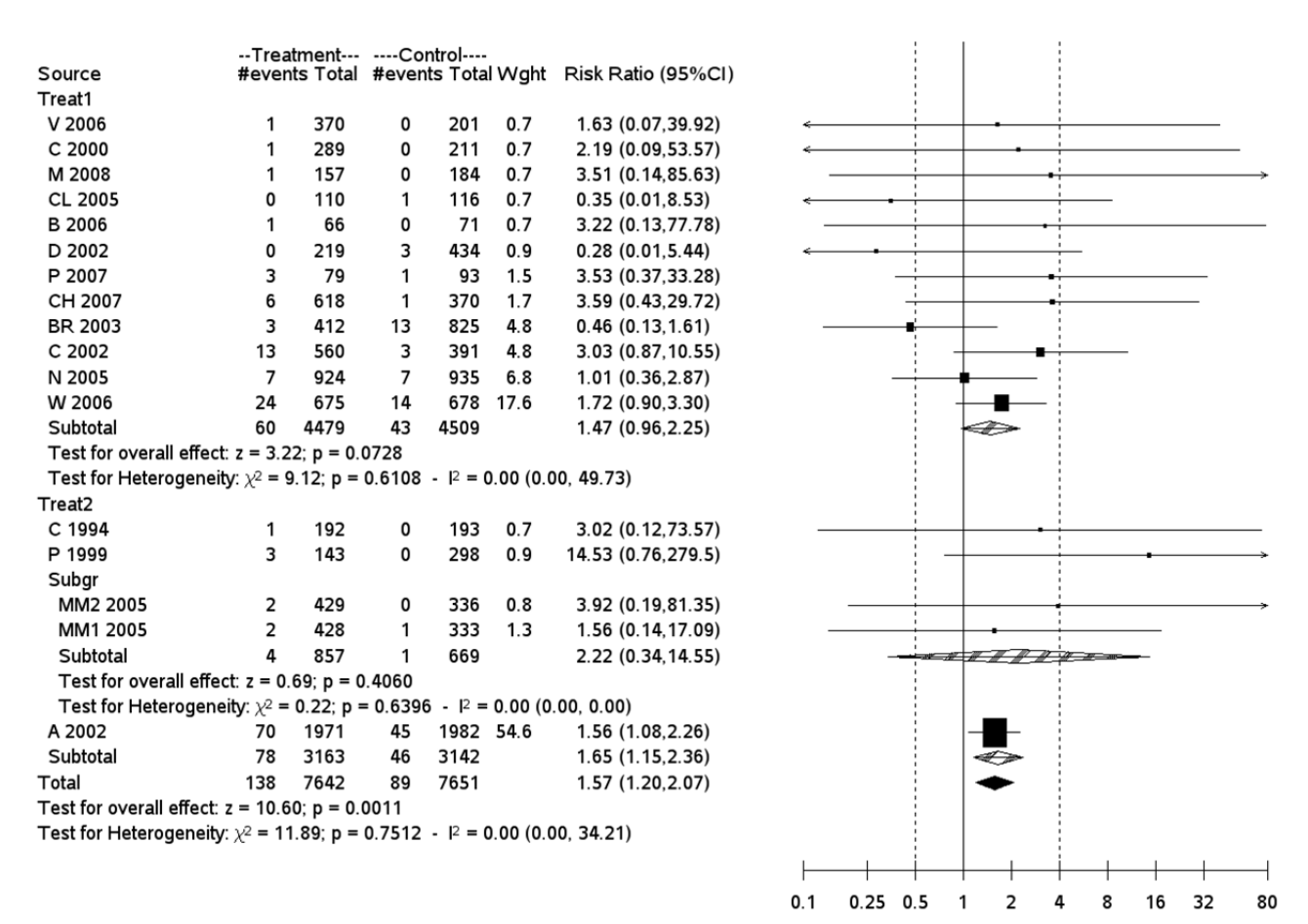

**Abbildung 3:** Berechnung und Forest-Plot für die Meta-Analyse in Beispiel 2 (Effektmaß Risk Ratio im FEM, Sortierung der Studien aufsteigend nach ihrem Gewicht)

| Name        | Value                                          |
|-------------|------------------------------------------------|
| <b>CALC</b> | RR (Risk Ratio im inversen Varianzmodell, FEM) |
|             |                                                |
| ZCparm1     |                                                |

**Tabelle 8:** Eingabedatei - Berechnung der Meta-Analyse in Beispiel 2

#### *H. Schmidt, C. Tilke*

Die Studien sind wiederum hierarchisch in Gruppen angeordnet. Für die Subgruppe der 2 Studien zum Vergleich "Treat2" gegen "Control", die vom selben Sponsor durchgeführt wurden, wurde diesmal ein Test des Gesamteffektes sowie eine Heterogenitätsbewertung angefordert, siehe Tabelle 9. Für die Studien der Gruppe "Treat2" wurde insgesamt nur der meta-analytische Schätzer, aber kein Test und keine Heterogenitätsbewertung gewünscht. Die Studien selbst sind innerhalb der Gruppen nach ihrem Gewicht in der Meta-Analyse aufsteigend geordnet.

| $\sim$ 0.000 $\sim$ 0.000 $\sim$ 0.000 $\sim$ 0.000 $\sim$ 0.000 $\sim$ 0.000 $\sim$ 0.000 $\sim$ 0.000 $\sim$ 0.000 $\sim$ 0.000 $\sim$ 0.000 $\sim$ 0.000 $\sim$ 0.000 $\sim$ 0.000 $\sim$ 0.000 $\sim$ 0.000 $\sim$ 0.000 $\sim$ 0.000 $\sim$ 0.000 $\sim$ 0.000 |        |                |        |                |  |                   |      |         |  |
|----------------------------------------------------------------------------------------------------|--------|----------------|--------|----------------|--|-------------------|------|---------|--|
| GrpID                                                                                                    | Name   | Parent         | Toteff | <i>Efftest</i> |  | Hettest   Hetmeas | Sort | Sortdir |  |
| OVERALL                                                                                                    | --     | $-$            |        |                |  |                   | wght |         |  |
| TRT1                                                                                                    | Treat1 | <b>OVERALL</b> |        |                |  |                   | wght |         |  |
| TRT?                                                                                                    | Treat2 | <b>OVERALL</b> |        |                |  |                   | wght |         |  |
| <b>SGRP</b>                                                                                                    | Subgr  | TRT2           |        |                |  |                   | wght |         |  |

**Tabelle 9:** Eingabedatei - Struktur der Meta-Analyse in Beispiel 2

#### **5.2 Indirekte Meta-Analyse**

Als indirekten Vergleich betrachten wir wieder wie in Kapitel 5.1 die Situation, dass Vergleiche zweier alternativer Präparate A und B zu einem gemeinsamen Vergleichspräparat P vorliegen sollen. Diese Vergleiche basieren jeweils entweder auf einer Einzelstudie oder auf einer zuvor mit Hilfe der in Kapitel 2.1 beschriebenen Methoden durchgeführten direkten Meta-Analyse. Von Interesse sei der Vergleich von A gegen B hinsichtlich eines bestimmten stetigen klinischen Endpunktes. Als Effektmaß sei die Mittelwertsdifferenz (MWD) mit zugehörigem 95%-Konfidenzintervall von A versus P als -0.59 (-0.68, -0.47) beziehungsweise von B versus P als 0.92 (0.72, 1.14) gegeben, siehe Abbildung 4a.

Zum Vergleich muss erst ein gerichteter Graph hergestellt werden, da die MWD immer bezüglich des Vergleichspräparates P gegeben ist. Da die MWD ein additives Effektmaß ist, muss lediglich das Vorzeichen der MWD zwischen B und P geändert werden. Zusätzlich müssen auch die Intervallgrenzen des 95%-Konfidenzintervalls angepasst werden, siehe Abbildung 4b.

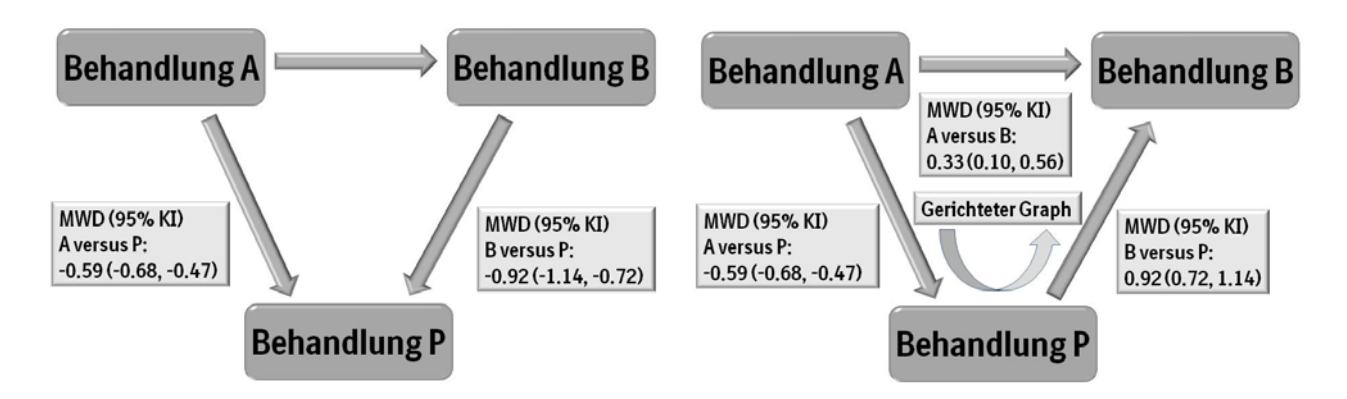

**Abbildung 4a:** Mittelwertdifferenz und 95% KI für die Vergleiche von A versus P und B versus P

**Abbildung 4b:** Indirekte Meta-Analyse von A versus B mit Hilfe des gerichteten Graphen via P

Die Makros unserer Software-Bibliothek werden mit den Eingabedateien für die Studiendaten, die Struktur und die Berechnung aufgerufen, wie sie in den Tabellen 10-12 gezeigt werden. Der Aufruf einer graphischen Ausgabe ist hier nicht nötig.

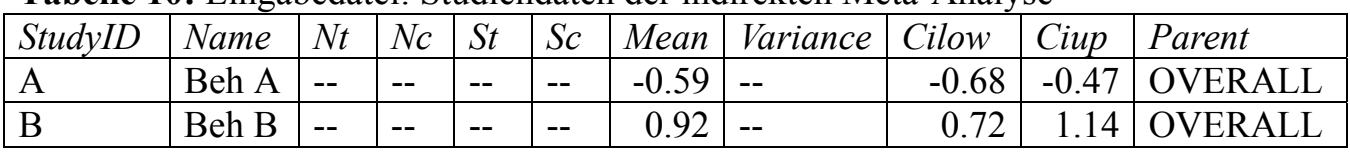

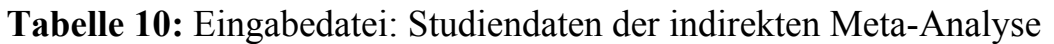

Für die Eingabe der Studiendaten beziehen sich "Mean" und "Variance" beziehungsweise "Cilow" und "Ciup" nun jeweils auf den Schätzwert einer Studie oder auf den Schätzwert, der aus mehreren Studien mit Hilfe meta-analytischer Methoden gewonnen wurde. Die Angabe der Parameter "St", "Nt", "Sc" und "Nc" ist nicht sinnvoll, sie werden immer leer gelassen aber mitgeführt, um für diese Eingabedatei dieselbe Struktur wie bei einer "klassischen" Meta-Analyse beibehalten zu können.

**Tabelle 11:** Eingabedatei: Berechnung der indirekten Meta-Analyse

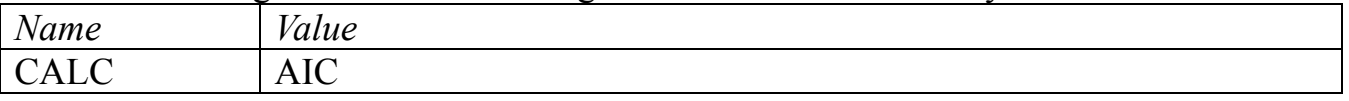

In Tabelle 11, die die Eingabedatei zur Berechnung der Meta-Analyse zeigt, muss nur eine Berechnungsmethode angegeben werden, das heißt für "Name = CALC" muss der Parameter "Value" mit dem Wert "AIC" belegt werden. Die Angabe einer Methode für "Name = ZC", das heißt die Spezifizierung von "Value", macht keinen Sinn, da eine Nullzellenkorrektur hier bei einer indirekten Meta-Analyse hier keine Rolle spielt.

**Tabelle 12:** Eingabedatei: Struktur der Meta-Analyse

| GrpID                   | Name | 'arent | <i>i</i> oteff | Efftest<br>$\cdot$ | <i>Hettest</i> | Hetmeasure | Sort | Sortdir |
|-------------------------|------|--------|----------------|--------------------|----------------|------------|------|---------|
| ' ) V F.R .<br>$\Delta$ | ---  | $\sim$ |                |                    |                |            | name |         |

Die Struktur der indirekten Meta-Analyse lässt sich mit Hilfe der in Tabelle 12 gezeigten Wahl der Parameter sehr einfach darstellen. Man beachte, dass für die Sortier-methode und die Sortierrichtung eine zufällige Wahl getroffen werden kann.

# **6 Zusammenfassung und Ausblick**

In unserem Beitrag haben wir die allgemeinen Designstrukturen unserer SAS-Softwarebibliothek für Meta-Analysen sowohl theoretisch als auch anhand von Beispielen dargestellt und diskutiert. Dabei wurden die Vorteile eines modularen Programmierkonzeptes aufgezeigt.

Die Benutzerfreundlichkeit unseres Programmes ist dadurch sichergestellt, dass viele Makros im Hintergrund arbeiten, ohne dass der Benutzer sich mit ihnen befassen muss. Darüberhinaus ist die Bedienung der Makros aus Anwendersicht einheitlich über die Spezifizierung weniger SAS-Datasets möglich.

Dennoch erlaubt unsere Softwarebibliothek einen offeneren Zugang zu Meta-Analysen als integrierte Software für Endanwender. Unsere Softwarebibliothek ist auch zukunftssicher, da eine Erweiterung im vorgegebenen Rahmen auf einfache Art und Weise möglich ist. Insbesondere im Hinblick auf die Einbindung weiterer graphischer Darstellungsmöglichkeiten ist dies geplant. Daneben können zum Beispiel relativ einfach neue Heterogenitätsmaße umgesetzt werden, ein Bereich, dessen Diskussion in der Literatur noch nicht abgeschlossen erscheint.

#### **Literatur**

- [1] Bax L, Ikeada N, Fukui N, Yaju Y, Tsuruta H, Moons KGM: More than numbers: The power of graphs in meta-analysis. American Journal of Epidemiology 2008; 169: 24–255
- [2] Bax L, Yu LM, Ikeda N, Moons KGM: A systematic comparison of software dedicated to meta-analysis of causal studies. BMC Medical Research Methodology 2007; 7:40-48
- [3] Berlin JA, Laird NM, Sacks HS, Chalmers TC: A comparison of statistical methods for combining event rates from clinical trials. Statistics in Medicine 1989; 8:141–151
- [4] Bradburn MJ, Deeks JJ, Berlin JA, Localio AR: Much ado about nothing. A comparison of the performance of meta-analytical methods with rare events. Statistics in Medicine 2007; 26:53–77
- [5] Bucher HC, Guyatt GH, Griffith LE, Walter SD: The Results of Direct and Indirect Treatment Comparisons in Meta-Analysis of Randomized Controlled Trials. J. Clin Epidemiol 1997; 50:683–691
- [6] DerSimonian R, Laird N: Meta-Analysis in Clinical Trials. Controlled Clinical Trials 1986; 7:177-188
- [7] Glass GV: Primary, secondary, and meta-analysis of research. Educational Researcher 1976; 5:3–8
- [8] Higgins JPT, Thompson SG: Quantifying heterogeneity in a meta-analysis. Statistics in Medicine 2002; 21:1539–1558
- [9] Higgins JPT, Whitehead A, Turner RM, Omar RZ, Thompson SG: Meta-analysis of continuous outcome data from individual patients. Statistics in Medicine 2001; 20:2219–2241
- [10] Kuss O, Koch A: Meta-Analysis macros for SAS. SSNin CSDA 1996; 22: 325-333
- [11] Normand, ST: Tutorial in Biostatistics. Meta-Analysis: Formulating, Evaluating, Combining and Reporting. Statistics in Medicine 1999; 18:321–359
- [12] Senn SJ: Statistical Issues in Drug Development. 2. Auflage. Wiley-Verlag, 2008
- [13] Senn SJ: The many modes of meta. Drug Information Journal 2000; 34:535–549
- [14] Senn S, Weir J, Hua TA, Berlin C, Branson M, Glimm E: Creating a suite of macros for meta-analysis in SAS: A case study in collaboration. Statistics and Probability Letters 2011; 81:842–851
- [15] Song F, Altman DG, Glenny AM, Deeks JJ: Validity of indirect comparison for estimating efficacy of competing interventions: empirical evidence from published meta-analyses. British Medical Journal 2003; 326:472-476
- [16] Sutton AJ, Higgins JPT: Recent developments in meta-analysis. Statistics in Medicine 2007; 27:625–650
- [17] Sweeting MJ, Sutton AJ, Lambert PC: What to add to nothing? Use and avoidance of continuity corrections in meta-analysis of sparse data. Statistics in Medicine 2004; 23:1351–1375
- [18] Wells GA, Sultan SA, Chen L, Khan M, Coyle D: Indirect Evidence: Indirect Treatment Comparisons in Meta-Analysis. Ottawa: Canadian Agency for Drugs and Technologies in Health 2009
- [19] Whitehead A, Omar RZ, Higgins JPT, Savaluny E, Turner RM, Thompson SG: Meta-analysis of ordinal outcomes using individual patient data. Statistics in Medicine 2001; 20:2243–2260
- [20] Whitehead A, Whitehead J: A general parametric approach to the meta-analysis of randimized clinical trials. Statistics in Medicine 1991; 10:1665–1677
- [21] http://www.cochrane.org/glossary/5#letterm (zuletzt zugegriffen am 10.02.2012)